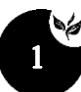

### **PENINGKATAN KEMAMPUAN GURU DALAM PENGGUNAAN APLIKASI KOMPUTER BAGI GURU- GURU MADRASAH ALIYAH AL-FADILLAH**

Sri Nurhayati<sup>1</sup>, Syahrul<sup>2</sup>, Riani Lubis<sup>3</sup>, M Fajar Wicaksono<sup>4</sup>, Myrna Dwi Rahmatya<sup>5</sup> , Hidayat<sup>6</sup>

Prodi Sistem Komputer Unikom<sup>1,2</sup>, Prodi Teknik Informatika Unikom<sup>3</sup>, Prodi Teknik Komputer Unikom<sup>4,6</sup>, Prodi Manajemen Informatika Unikom<sup>5</sup> *e-mail : sri.nurhayati@email.unikom.ac.id<sup>1</sup>*

### *ABSTRACT*

*This community service activity aims to improve the ability of teachers to use computer applications, in this case Microsoft office, to support learning in schools. The application of information and communication technology will make the process or activities carried out faster, easier, and more efficient. Currently, the use of information technology and computers in education has a good impact in supporting the learning process in schools. With this condition, of course, it will require MA Al-Fadilah teachers to be able to use computer applications in the learning process such as teaching materials, student grades, and others. However, not all teachers can use computer applications to create teaching materials. The method used in this service activity is in the form of training, discussions, and simulations carried out online using the Zoom Meeting application. The training material is in the form of computer applications, namely Microsoft Office 2013 for the learning process. After the training, this activity resulted in an increase in the ability of teachers by 15% in using computer applications, namely Microsoft Office 2013 to support the learning process in schools.*

*Keywords: information and computer technology, Microsoft office, learning*

#### *ABSTRAK*

*Kegiatan pengabdian pada masyarakat ini bertujuan untuk meningkatkan kemampuan para guru dalam menggunakan aplikasi komputer dalam hal ini Microsoft office untuk mendukung pembelajaran di sekolah. Penerapan teknologi informasi dan komunikasi akan membuat proses atau kegiatan yang dilakukan menjadi lebih cepat, mudah, dan efisien. Saat ini penggunaan teknologi informasi dan komputer dalam dunia pendidikan memberikan dampak yang baik dalam mendukung proses pembelajaran di sekolah. Dengan kondisi ini tentunya akan menuntut para guru MA Al-Fadilah untuk dapat menggunakan aplikasi komputer dalam proses proses pembelajaran seperti bahan ajar, olah nilai siswa, dan lainnya. Namun tidak semua guru dapat menggunakan aplikasi komputer untuk membuat bahan ajar. Metode yang digunakan dalam kegiatan pengabdian ini berupa pelatihan, diskusi, dan simulasi yang dilakukan melalui daring dengan menggunakan aplikasi Zoom Meeting. Materi pelatihannya berupa aplikasi komputer yaitu Microsoft Office* 2013 *untuk proses pembelajaran. Setelah dilakukan pelatihan maka kegiatan ini menghasilkan bahwa adanya peningkatan kemampuan guru sebesar 15 % dalam menggunakan aplikasi komputer yaitu Microsoft Office 2013 untuk mendukung proses pembelajaran di sekolah.* 

*Kata kunci: teknologi informasi dan komputer, Microsoft office, pembelajaran*

### **PENDAHULUAN**

Saat ini teknologi informasi dan komunikasi atau biasa disebut TIK sudah menjadi salah satu kebutuhan primer bagi banyak orang. Dengan memanfaatkan teknologi ini pekerjaan yang dilakukan akan lebih cepat, mudah dan effisien. Dalam dunia pendidikan teknologi informasi dan komunikasi sudah merupakan salah satu kebutuhan yang juga diperhatikan untuk penyelenggaraan pendidikan dalam menunjang proses pembelajaran [1, 2].

Pada saat menerapkan TIK, maka masalah yang sering muncul adalah faktor penguasaaan TIK oleh para guru. Guru merupakan salat satu sebagai motor penggerak dalam pelaksanaan pembelajaran, oleh karena itu salah satu faktor keberhasilan proses pembelajaran dilihat dari seorang guru pada proses pelaksanaan pembelajaran [3, 4]. Dengan menerapkan TIK diharapkan suatu proses pembelajaran dapat dilakukan dengan lebih cepat, mudah dan efisien. Oleh karena itu penguasaan TIK oleh para guru menjadi keharusan dalam rangka meningkatkan profesionalisme guru [5]. Aplikasi komputer merupakan hasil dari teknologi mutakhir yang saat ini banyak digunakan oleh masyarakat (guru dan staf) untuk membantu proses pekerjaan adalah dengan menggunakan program *Microsoft Office* [6].

*Microsoft Office* adalah perangkat lunak buatan Microsoft yang merupakan sebuah paket aplikasi perkantoran. Aplikasi ini dapat digunakan untuk mengolah, menyimpan dan mengombinasikan data yang berbentuk dokumen. Data yang dapat diolah yakni, data digital berupa huruf, gambar dan angka. Beberapa aplikasi atau bagian di dalam *[Microsoft](http://www.dimensidata.com/brands/software/microsoft.aspx?orderby=15) Office* yang sudah populer adalah *Microsoft word* sebagai program pengolah kata, *microsoft excel* sebagai program pengolah data, dan *microsoft power point* sebagai program yang membantu pengguna dalam berpresentasi [7, 8]. Tentunya ketiga produk tersebut juga dapat digunakan oleh guru untuk membantu pekerjaan dalam prosess pembelajaran seperti pembuatan bahan materi ajar, olah data nilai, atau presentasi bahan ajar.

Berdasarkan wawancara yang telah dilakukan dengan pihak sekolah maka didapatkan gambaran nyata kondisi penggunaan aplikasi komputer di Madrasah Aliyah Al-Fadillah bahwa masih terdapat beberapa guru mengalami kesulitan dalam menggunakan aplikasi komputer yaitu program *Microsoft office* untuk membantu proses pembelajaran di sekolahnya. Masalah ini dikarenakan kurangnya penguasaan para guru terhadap penggunaan *Microsoft office*. Berdasarkan kondisi tersebut, maka kegiatan dari pengabdian masyarakat ini adalah untuk memberikan pelatihan penggunaan aplikasi komputer dalam hal ini adalah program micosoft office dalam mendukung proses pembelajaran, Tujuan dari pengabdian pada masyarakat ini adalah untuk meningkatkan kemampuan para guru dalam penggunaan aplikasi komputer yaitu *microsoft office* untuk proses pembelajaran.

### **METODE PELAKSANAN**

Metode pelaksanaan untuk kegiatan ini adalah berupa pelatihan dengan dengan memberikan pengetahuan, pemahaman, dan keterampilan dalam menggunakan aplikasi komputer (*Microsoft office*) bagi guru untuk mendukung proses pembelajaran. Adapun tahapan yang dilakukan dalam kegiatan pengabdian pada masyarakat ini untuk menjawab solusi dari permasalahan dapat dilihat pada gambar 1.

Adapun penjelasan dari gambar 1 adalah sebagai berikut :

1. Persiapan

Tahapan ini dilakukan dengan menganalisis kebutuhan mitra kegiatan pengabdian pada masyarakat dalam hal ini penggunaan aplikasi komputer yang digunakan untuk mendukung proses pembelajaran. Setelah menganalisis kebutuhan tersebut maka didapatkan pelatihan yang harus diberikan untuk mitra yaitu berupa pelatihan penggunaan aplikasi komputer yaitu *Microsoft Office*, dan kemudian dilakukan pembuatan modul untuk materi pelatihan tersebut. Pembuatan modul ini bertujuan untuk memudahkan guru dalam mempelajari materi yang akan diberikan pada saat pelatihan

### 2. Pelaksanaan

Tahapan ini merupakan tahap pelaksanaan kegiatan pengabdian masyarakat dalam bentuk memberikan pelatihan penggunaan aplikasi komputer yaitu *Microsoft office* 2013. Dari pelatihan ini diharapkan peserta dapat menambah wawasan, pengetahuan dan kompetensi tentang penggunaan aplikasi komputer khususnya penggunaan *Microsoft office* 2013 untuk proses pembelajaran seperti pembuatan bahan ajar, olah data nilai, dan lainnya. Pada pelaksanaan ini juga diberikan *pre test* dan *post test* kepada peserta untuk melihat kemampuan peserta dalam menggunakan *Microsoft office* sebelum dan sesudah pelatihan.

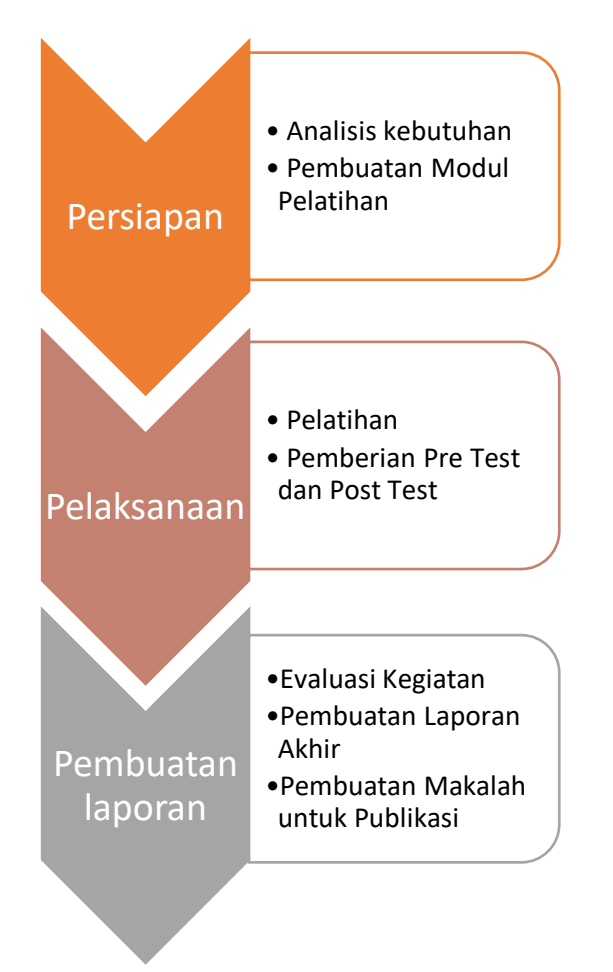

### Gambar 1 Tahapan Pelaksanaan PKM 3. Pembuatan Laporan

Pada tahapan ini dilakukan mulai dari menganalisis dan mengevaluasi hasil dari kegiatan yang sudah dilakukan (hasil *pre test* dan *post test*), pembuatan laporan akhir, dan pembuatan makalah yang akan dipublikasikan baik ke jurnal nasional maupun internasional. Pelaksanaan evaluasi dilakukan untuk untuk mengetahui apakah tujuan dari kegiatan telah tercapai.

### **HASIL DAN PEMBAHASAN**

Hasil dari kegiatan pengabdian pada masyarakat yang sudah dilakukan adalah sebagai berikut:

1. Pembuatan Modul

Pembuatan modul pelatihan dilakukan bertujuan untuk memudahkan peserta mempelajari penggunaan palikasi komputer berupa *Microsoft Office*. Materi dari modul terdiri dari penggunaan *Microsoft word* sebagai pengolah kata, penggunaan *Microsoft excel* sebgaia pengolah data, dan penggunaan *Microsoft power point* sebagai program bantu dalam presentasi. Materi dalam modul dijelaskan secara rinci dengan bahasa yang mudah dimengerti disertai dengan contoh dan latihan. Modul diberikan kepada peserta dua hari sebelum pelatihan dengan harapan peserta dapat terlebih dahulu mempelajari modul tersebut, dan peserta sudah bisa menyiapkan perihal apa saja yang ada di modul yang akan ditanyakan pada saat pelatihan.

2. Pelatihan

Pelaksanaan pengabdian ini dilakukan melalui pelatihan. Pelatihan ini dilakukan dengan webinar menggunakan aplikasi *zoom meeting*, seperti terlihat pada gambar 2. Pelatihan penggunaan aplikasi komputer bagi guru Madrasah Aliyah Al-Fadilah dilakukan dengan memberikan materi yang sudah dijelaskan di modul yaitu *microsoft office* yang terdiri dari *microsoft word*, *microsoft excel*, dan *microsoft power point*. Jumlah peserta pada pelatihan ini sebanyak 20 orang dari sekolah Madrasah Aliyah Al-Fadilah dan dilaksanakan selama 3 kali pertemuan. Gambar 3, 4, dan 5 menunjukan pertemuan dari setiap pelatihan yang dilakukan yaitu *Microsoft word*, *Microsoft excel*, dan *Microsoft power point*.

Pelatihan penggunaan aplikasi *Microsoft Office* dilakukan dengan cara menjelaskan setiap detail langkah – langkah penggunaan aplikasi dan langsung mendemokannya.

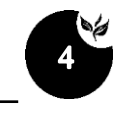

Materi pelatihan sudah dituliskan dalam modul pelatihan yang sudah dibagikan sebelum pelatihan, sehingga jika ada peserta yang tertinggal materi maka dapat mempelajarinya lewat modul tersebut.

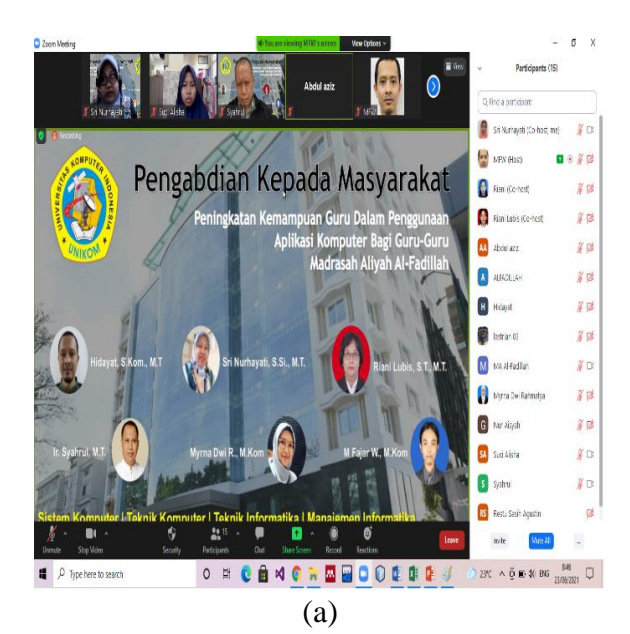

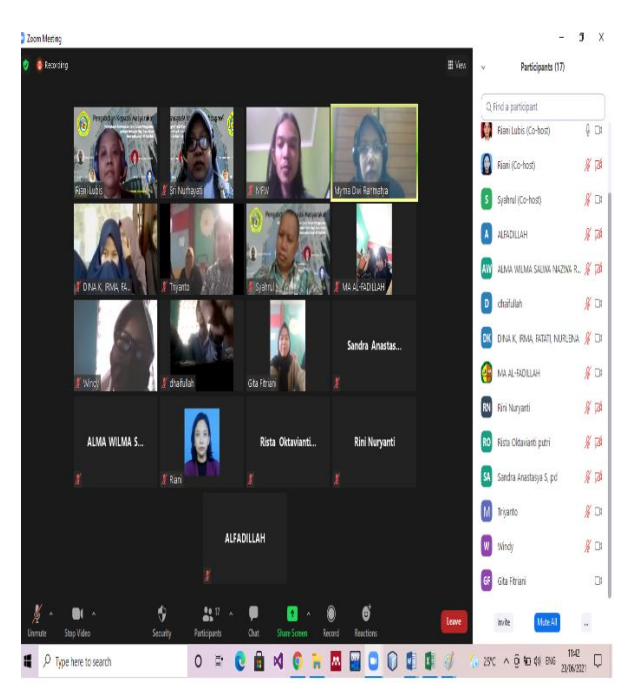

(b) Gambar 2. Kegiatan Pelatihan

Pada saat pemateri menjelaskan langkah – langkah penggunaan aplikasi, peserta juga dapat mencoba langsung aplikasi *Microsoft office*, selain itu peserta dapat langsung bertanya ke ke pemateri jika ada yang ditanyakan.

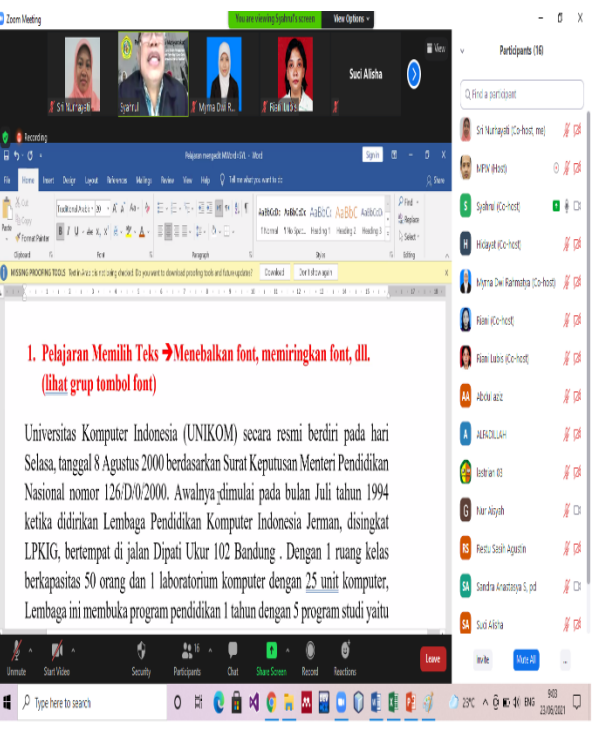

Gambar 3. Kegiatan Pemberian Materi Microsoft Word

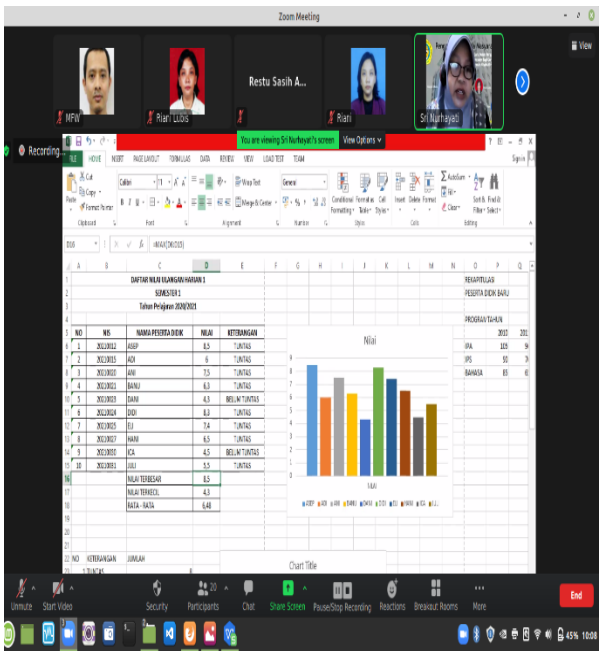

Gambar 4. Kegiatan Pemberian Materi Microsoft Excel

# 3. Pemberian *Test*

Pemberian *Test* kepada peserta dilakukan 2 tahapan yaitu pengisisan *pre test* dan pengisian *post test*. Pemberian tes ini menggunakan fasilitas google Form. Gambar 6 menunjukan contoh *Test* yang diberikan ke peserta.

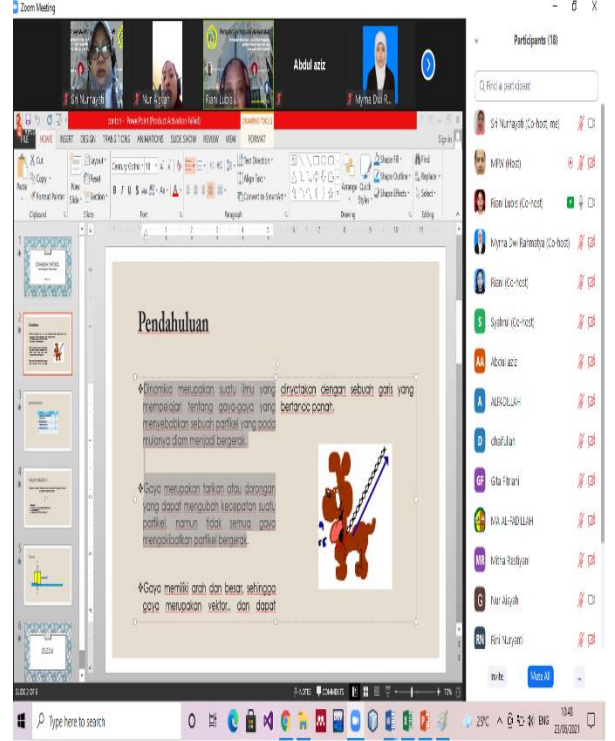

Gambar 5 Kegiatan Pemberian Materi Power Point

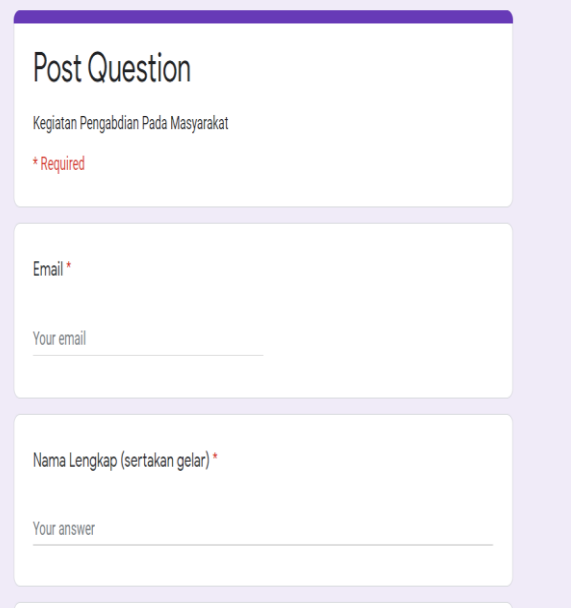

Gambar 6. *Post Test* untuk peserta

Pemberian *test* ini dilakukan untuk melihat kemampuan peserta sebelum diberikan materi dan sesudah diberikan materi tentang penggunaan *Microsoft office* yaitu *word, excel,* 

dan *power point*. Perhitungan pre teset dan post test menggunakan skala likert. Skala ini kerap digunakan sebagai skala penilaian untuk menilai sesuatu [9, 10]. Tabel 1 menunjukan penilaian dari setiap pertanyaan yang nantinya akan dianalisis. Tabel 2 menunjukan pertanyaan dari *Pre Test* dan *Post Test* yang diberikan ke peserta.

| <b>Kriteria</b>    | <b>Nilai</b> |  |
|--------------------|--------------|--|
| Sangat mampu       |              |  |
| Mampu              |              |  |
| Cukup mampu        |              |  |
| <b>Tidak Mampu</b> | 7            |  |
| Sangat tidak       |              |  |
| Mampu              |              |  |

Tabel 1 Penilaian dari setiap pertanyaan

### 4. Evaluasi

Dikarenakan pelatihan dilakukan secara daring atau pelatihan jarak jauh tentunya banyak faktor kendala yang dihadapi salah satunya adalah koneksi internet. Koneksi internet harus selalu stabil pada saat pelatihan agar pelatihan berjalan dengan lancar. Kendala yang terjadi pada saat pelatihan adalah terjadi penurunan kecepatan akses sehingga membuat akses internet putus sehingga diperlukan waktu untuk menghubungkan kembali *ke meeting.* Pada saat kendala tersebut terjadi maka akses internet dialihkan menggunakan perangkat lain seperti *smartphone wifi* koneksi internet stabil kembali.

Tahapan evaluasi ini digunakan untuk melihat kemampuan guru dalam penggunaan aplikasi *Microsoft Office* sebelum dan sesudah dilakukan pelatihan. Data yang diolah adalah jawaban *pre test* dan *post test* peserta. Berdasarkan dari *pre test* dan *post test* yang diberikan ke peserta, maka didapat hasilnya ditunjukan pada tabel 3.

Tabel 2. Pertanyaan *Pre Test* dan *Post Test*

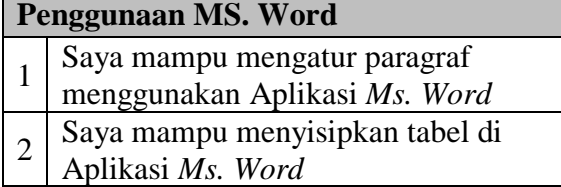

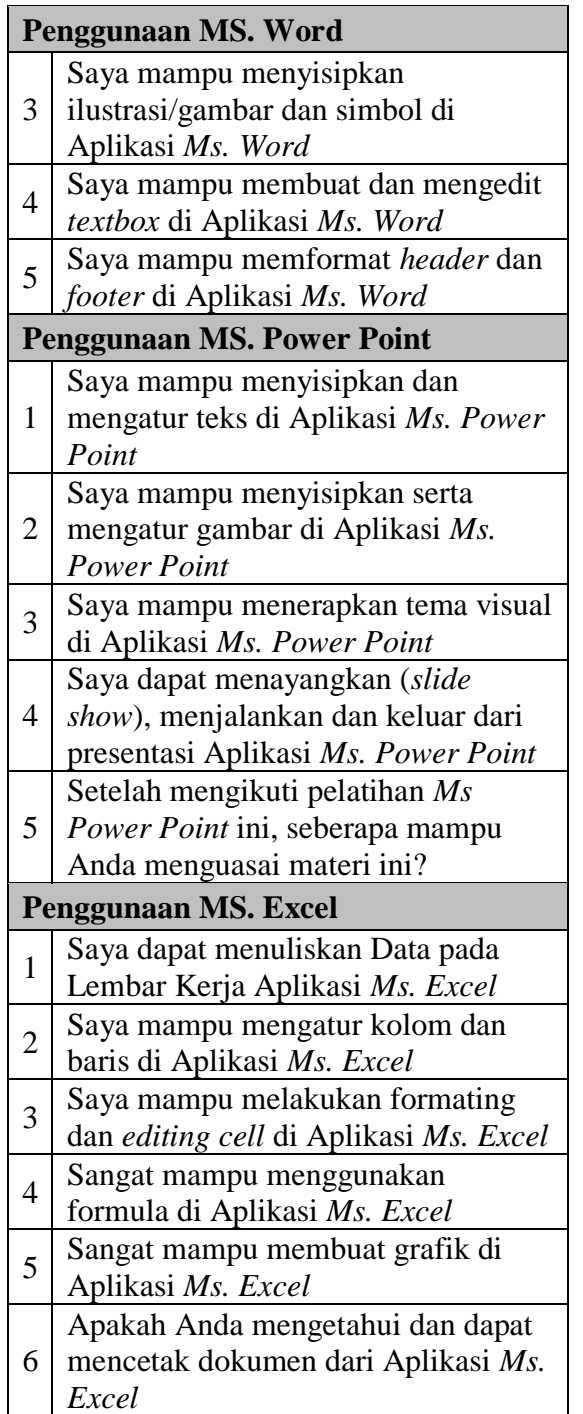

Berdasarkan tabel 3, dapat dilihat terdapat peningkatan kemampuan peserta pelatihan dari yang sebelumnya tingkat kemampuan peserta terhadap penggunaan *Microsoft Office* 48% menjadi 63 %, artinya terdapat peningkatan kemampuan peserta sebanyak 15 % dari sebelum pelatihan

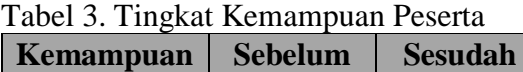

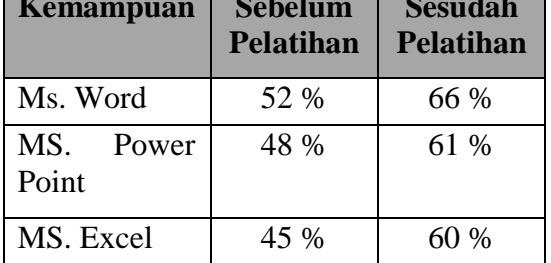

. Selain melakukan evaluasi terhadap pemahaman materi pelatihan kepada peserta, pada pengabdian ini juga dilakukan evaluasi terhadap pelaksanaan kegiatan pengabdian dengan memberikan beberapa pertanyaan kepada peserta terhadap kepuasan selama pelatihan. Tabel 4 menunjukan hasil dari kepuasan peserta terhadap pelatihan yang telah dilakukan.

Tabel 4. Kepuasaan Peserta Pelatihan

| Pertanyaan                                                | <b>Baik</b><br>Sekali | <b>Baik</b> | <b>Kurang</b> |
|-----------------------------------------------------------|-----------------------|-------------|---------------|
| Penilaian<br>anda tentang<br>tema dalam<br>pelatihan      | 66,7%                 | 33.3%       | $0\%$         |
| Penilaian<br>anda tentang<br>pelaksanaan<br>pelatihan ini | 75%                   | 25%         | $0\%$         |
| Penyampaian<br>materi secara<br>keseluruhan               | 66,7%                 | 33.3%       | 6%            |

Dari tabel 4, menunjukan bahwa hampir 100% memberikan penilaian positif terhadap tema yang diberikan, pelaksanaan pelatihan, dan penyampaian materi pada pelatihan.

# **KESIMPULAN**

Dengan melihat hasil dari pengisian *pre test* dan *post test* yang telah diisi oleh peserta maka dapat disimpulkan bahwa kemampuan kegiatan pengabdian pada masyarakat tentang penggunaan aplikasi komputer bagi guru Madrasaya Aliyah Al-Fadilah untuk proses pembelajaran telah meningkatkan kemampuan guru sebesar 15 % dalam menggunakan aplikasi komputer khususnya *Microsoft Office.* 

Para Guru tidak hanya mengenal aplikasi *Microsoft office* saja melainkan sudah bisa menggunakannya untuk pembuatan materi ajar, olah data nilai, dan presentasi materi ajar. Selain itu dari kegiatan pelatihan ini mendapatkan nilai positif tentang tema pelatihan, pelaksanaan pelatihan, dan penyampain dari materi yang diberikan selama pelatihan.

## **UCAPAN TERIMA KASIH**

Tim pengabdian pada masyarakat mengucapkan terima kasih kepada Divisi Pengabdian Pada Masyarakat Unikom yang sudah memberikan dukungan dana, dan juga mengucapkan terima kasih kepada guru – guru Madrasah Aliyah Al-Fadilah atas partisipasinya sehingga kegiatan pengabdian pada masyarakat ini terlaksana dengan baik.

## **DAFTAR PUSTAKA**

- [1] B. Warsita, "Kecenderungan global dan regional dalam pemanfaatan teknologi informasi dan komunikasi untuk pendidikan", *Jurnal Teknodik*, *10*(19), 069-098, 2018.
- [2] I. A. Huda, Perkembangan Teknologi Informasi dan Komunikasi (TIK) Terhadap Kualitas Pembelajaran di Sekolah Dasar", *Jurnal Pendidikan dan Konseling (JPDK)*, *1*(2), 143-149, 2020.
- [3] H Putria, L.H. Maula, & D.A. Uswatun, "Analisis proses pembelajaran dalam jaringan (daring) masa pandemi covid-19 pada guru sekolah dasar", *Jurnal Basicedu*, *4*(4), 861-870, 2020.
- [4] R. Abdullah, "Pembelajaran dalam perspektif kreativitas guru dalam pemanfaatan media pembelajaran", *Lantanida Journal*, *4*(1), 35-49, 2017.
- [5] A. Prajana, Y. Astuti, "Pemanfaatan Teknologi Informasi dan Komunikasi Dalam Pembelajaran oleh Guru SMK Di Banda Aceh dalam Upaya Implementasi Kurikulum 2013. *JINOTEP (Jurnal Inovasi Dan Teknologi Pembelajaran): Kajian Dan Riset Dalam Teknologi Pembelajaran*, *7*(1), 33-41, 2020.
- [6] M.M. Rokhman, S. Adi Wibowo, S., Agus Y. Pranoto, & K. Ardi Widodo, "Pelatihan Pemanfaatan Microsoft Office Pada Staf Pengajar di SMPLBN (Sekolah Menengah Pertama Luar Biasa Negeri) Kota Malang", *Jurnal Mnemonic*, *1*(1), 2018.
- [7] Wilson K. Microsoft Office 2013. In *Using Microsoft Office 2013* (pp. 1- 5). Apress, Berkeley, CA, 2014.
- [8] M.A. Sormin, N. Sahara, & L. Agustina, "Pelatihan Pemanfaatan Perangkat Lunak (Microsoft Office Word, Excel, Power Point) Dalam Kinerja Pengolahan Data Di Pemerintahan Desa Bagikepala Desa Se-Kecamatan Batang Angkola", *Martabe: Jurnal Pengabdian Kepada Masyarakat*, *1*(2), 78-82, 2018.
- [9] S. Syofian, T. Setiyaningsih, & N. Syamsiah, "Otomatisasi metode penelitian skala likert berbasis web", *Prosiding Semnastek*, 2015.
- [10] V. H. Pranatawijaya, W. Widiatry, R. Priskila, & P.B.A.A. Putra, "Penerapan Skala Likert dan Skala Dikotomi Pada Kuesioner Online" *Jurnal Sains dan Informatika*, *5*(2), 128-137, 2019.

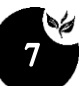